# *Guide de demarrage rapide*

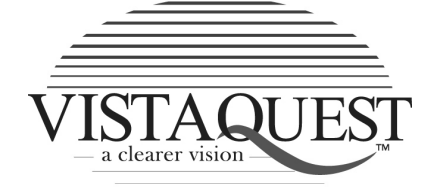

# **CAMERA DIGITAL VQ350**

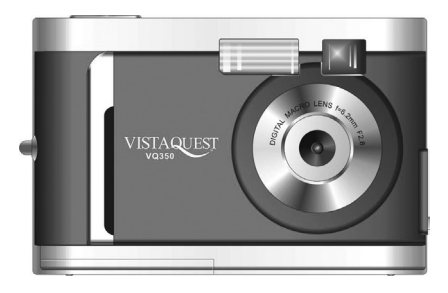

### **1. Caractéristiques VQ350**

**Côté avant** 

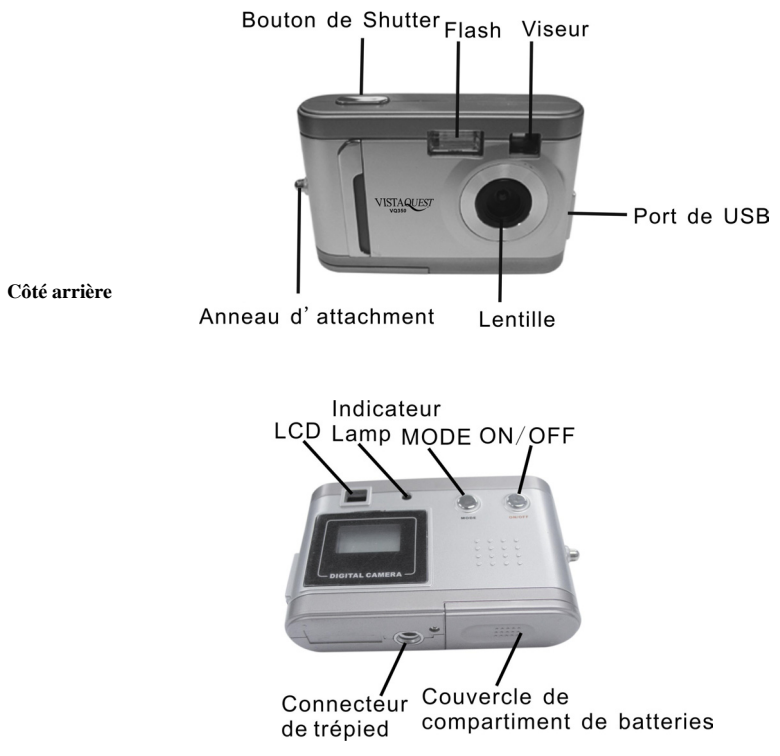

#### **2. Icônes de Statuts de Caméra**

A part de la fonction de capturer une image, VQ350 a beaucoup d'autres fonctions. Allumez la caméra et remarquez les nombreuses icônes et les symboles sur LCD :

Comme vous appuyez sur le bouton de Mode, l'affichage à LCD changera par l'ordre suivant. Pour savoir plus de chaque fonction, référez à la section référencée dans ce Manuel de l'utilisateur.

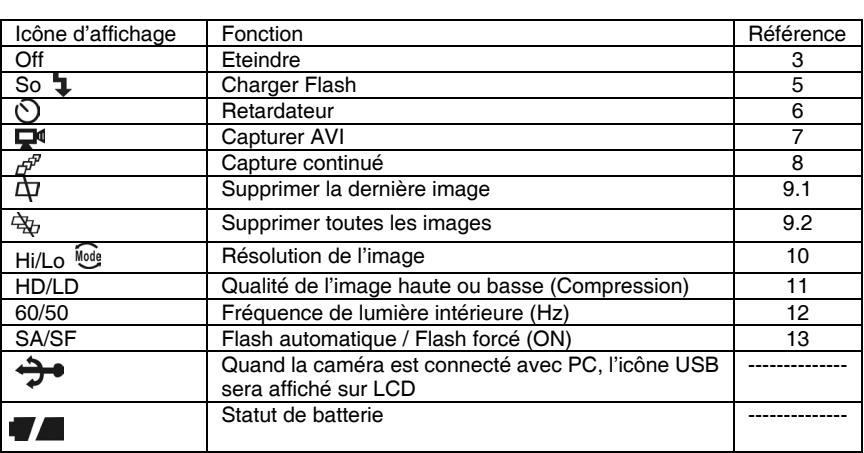

## **3. Allumer Caméra**

Pour faire fonctionner la caméra, appuyer sur le bouton ON/OFF pendant deux secondes comme indiqué.

#### **4. Capturer images**

Etape 1 : Allumez la caméra en tenant le Bouton dePuissance pendant deux secondes. Etape 2 : Appuyez sur le bouton de Shutter pour capturer une image.

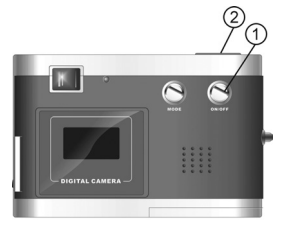

#### **5. Charge de Flash**

Appuyer sur le bouton Mode pour que 'SO' s'affiche sur LCD puis appuyer sur le bouton Shutter pendant 3 secondes pour commancer le chargement de flash. L'icône ' $\blacktriangle$ ' va clignoter continuellement jusqu'à il se charge complètement.

#### **6. Retardateur**

Si vous voulez prendre la photo pour vous même, vous pouvez utiliser la fonction de retardateur pour reporter la capture d'image pendant 10 secondes. Placez la caméra sur un trépieds ou une surface stable et plate. Allumer la caméra, appuyer sur le bouton Mode et l'icône '  $\mathbb{O}$  ' s'affiche sur LCD.

Appuyer sur le bouton Shutter, la caméra se met à Bip et compter le temps. La caméra va capturer une image automatiquement dans 10 secondes.

# **7. Capture AVI**

Vous pouvez capturer une métrage de vidéo avec la fonction Capturer AVI . L'iimage est stocké en format de AVI. Le compteur d'image augmente par un après un film de vidéo

est stocké. La résolution de vidéo est de 320x240. Le taux de trame de film est approximative de 6 trames par seconde. La vidéo est silencieuse (sans audio). Pour utiliser le mode Capture AVI, suivez les étapes suivantes :

Etape1: Allumer la caméra. Appuyer sur le bouton MODE pour que l'icône ' '' s'affiche sur LCD.

Etape 2 : Une fois le bouton Shutter est appuyé, la caméra va émettre le son Bip et la caméra se met à enregistrer la vidéo jusqu'à le bouton soit relâché.

Etape 3 : Relâcher le bouton Shutter pour arrêter l'enregistrement. La caméra va arrêter l'enregistrement automatiquement une fois la mémoire est remplie. Lors, le signe 'FL' s'affiche sur LCD.

#### **8. Capture continué**

Vous pouvez capturer trois images en utilisant la fonction de Capture continué. Quand vous utilisez ce mode, la résolution d'image est de 640x480. Suivez les étapes suivantes :

Etape 1 : Allumer la caméra. Appuyer sur le bouton Mode, l'icône ' $\mathcal{B}^{\mathcal{P}}$ 's'affiche. Etape 2 : Appuyer sur le bouton Shutter, la caméra va capturer trois images consécutivement.

# **9. Supprimer Image**

Vous pouvez supprimer la dernière image capturé, ou toutes les images dans la mémoire.

#### **9.1 Supprimer la dernière image**

Etape 1 : Allumer la caméra. Appuyer sur le bouton MODE pour que l'icône ' $\Phi$ ' s'affiche sur LCD.

Etape 2 : Appuyer sur le bouton Shutter pour supprimer la dernière image. L'image sera supprimée et le compteur d'image se diminue par un. (Exemple : 020 sera de 019)

#### **9.2 Supprimer toutes les images**

Etape 1 : Allumer la caméra. Appuyer sur le bouton MODE pour que l'icône ' ' ' s'affiche sur LCD.

Etape 2 : Appuyer sur le bouton Shutter. Le compteur d'image affiche On& Off clignotant. Appuyer sur le bouton Shutter de nouveau pour supprimer toutes les images. Etape 3 : Toutes les images seront supprimées et le compteur d'image affiche 000.

#### **10. Résolution d'Image**

Résolution est la dimension de l'image digitale mésuré en pixels (points), exprimé comme nombre horizontal x nombre vertical. VQ350 offre deux modes de résolution. La plus haute (meilleure) est 640 x 480. Qui s'appelle résolution VGA. Le deuxième choix de résolution est 320x240. Qui s'appel la résolution QVGA.

Résolution VGA est de meilleur image possible pour votre caméra.

Résolution QVGA est l'image considérablement plus petit quand vous les visualisez sur votre ordinateur. La résolution QVGA n'est pas recommandé pour les images digitales individuelles. L'avantage primaire de QVGA est que vous pouvez enregistrer plus des images que VGA.

Si vous voulez utiliser la résolution QVGA, allumez votre caméra. Appuyer sur le bouton Mode,  $\sqrt[4]{\omega}$  s'affiche sur LCD et 'Hi' se met à clignoter. Appuyer sur le bouton Shutter pour changer 'Hi' à 'Lo' (Mode QVGA)

Si vous voulez changer de QVGA à VGA, appuyer sur le bouton Mode puis '<sup>100</sup> s'affiche sur LCD et 'Lo' se met à clignoter. Appuyer sur le bouton Shutter pour changer 'Lo' à 'Hi' (Mode VGA)

## **11. Compression de Image Haute / Basse**

Appuyer sur le bouton Mode puis HD/LD s'affiche sur LCD. Appuyer sur le bouton Shutter pour régler l'image en 'HD' (Qualité la plus haute et le moindre compression) ou 'LD' (Qualité basse et plus de compression). Meilleur qualité va prendre plus d'espace. LD vous permet de stocker plus d'image, avec qualité inférieure.

# **12. Fréquence de Lumière**

En capturant des images ou des film sous l'éclairage d'intérieur, la qualité d'image sera meilleure si vous faites la caméra correspondre à la fréquence de la salle. En générale, la fréquence de 60 Hz est utilisée aux Etats-Unis et l'Asie tandis que 50Hz est le plus commun au ROYAUME-UNI, Japon et Europe. Pour changer la fréquence, allumez la caméra. Appuyez sur le bouton de Mode jusqu'à ce que "50" ou "60" apparaît sur l'à LCD c'est l'autre réglage de fréquence. Appuyer sur le bouton Shutter pour changer de réglage.

# **13. Utiliser Flash – Automatique (SA), ou On (SF)**

Appuyer sur le bouton Mode pour que SA/SF s'affiche sur LCD. Appuyer sur le bouton Shutter pour régler le flash comme automatique (Strobe automatique) ou flash forcé (Strobe forcé). Dans le mode automatique, la caméra va déterminer si le flash est nécessaire ou non. Dans le mode forcé (connu comme flash 'fill'), le flash est toujours activé peu importe la condition de lumière.

#### **14. Techniques pour Capturer les meilleures images**

VQ350 peut capturer des bonnes images. Ici sont des savoir-faires pour avoir des meilleures images pour votre caméra.

1. Utiliser les bonnes lumières. Le VQ350 fonctionne mieux avec assez de lumière.

2. Eviter la lumière inégale et contraste haute. Régler la scène pour qu'il n'y a plus de ombre profond ou plan arrière lumineux. Utiliser fill-flash pour la scène où la contraste haute et ombre noir sont inévitable.

3. Minimiser la distance de focus. Assurez vous que votre objet n'est pas trop près. La distance focus minimum est de trois à quatre pièds (un mètre).

4. Positionner l'objet primaire au centre de votre image. Le VQ350 se concentre mieux au millieu de l'image. Les marges de votre image sont aussi concentrés, qui donne un bon effet de périmètre pour chaque image.

*The VistaQuest Corporation is proud that you have chosen its product and hopes you will enjoy sharing "a clearer vision" of your memories and special moments captured with your new camera with friends and family for many years.*